# **NIH eRA Commons Release Notes Version 2.7.3.13**

# **Automatic eVerification**

Automatic eVerification of the eSubmission process has been implemented within the Commons. This process removes the PI and SO's ability to verify applications and now, only the SO can Reject eSubmissions.

The statuses of approval for electronic submissions are as follows:

- Pending Verification
- Submission Complete
- Refused

### **Pending Verification**

The eRA System will search for all applications that have been submitted electronically and applications with a date that is two full business days or greater since the submission date. These applications will have been submitted to NIH successfully (some Warnings are permitted) and have not been Rejected or Verified by the SO.

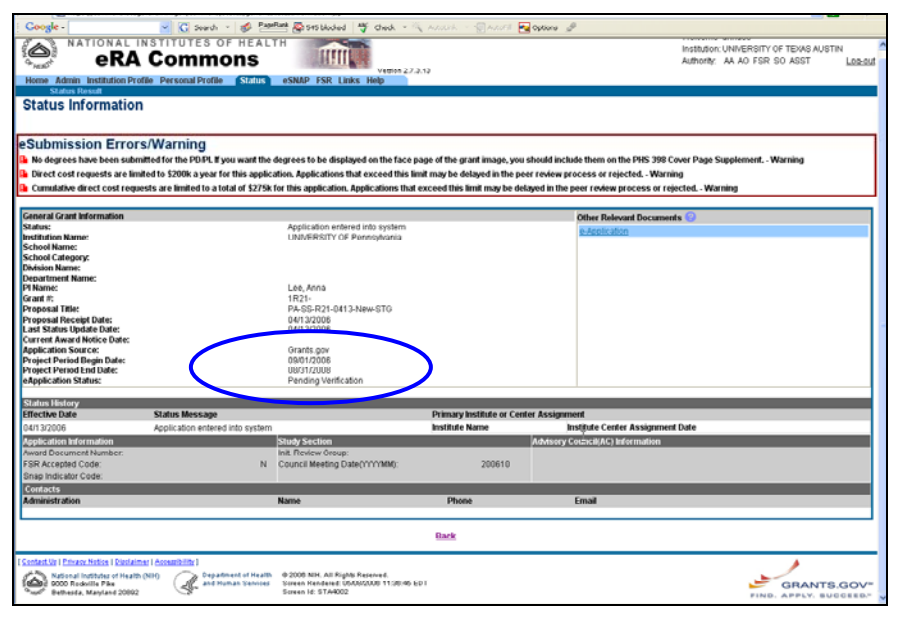

*Figure 1 Status Information Screen – SO View*

## **Submission Complete**

Each grant application found meeting the business rules, the system sets the status of the application to "Submission Complete" and the verify application state will appear on the Status Hit List and Details Screens.

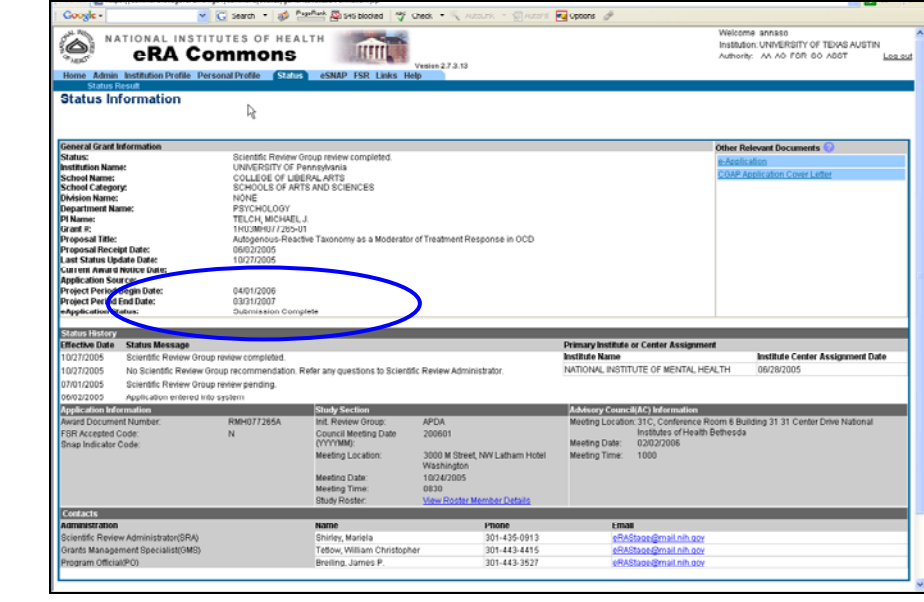

*Figure 2 Status Information Screen – SO View.* 

**NOTE**: The PI will not see any grants within the search Hit List with a state for "Submission Complete."

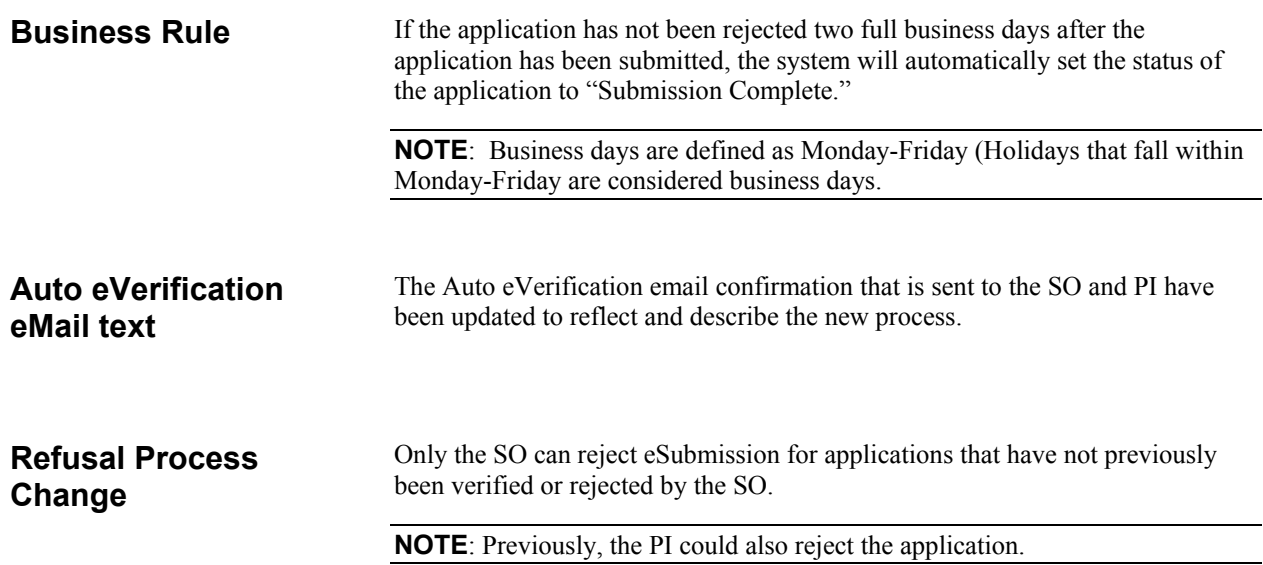

| <b>Status Result</b><br>Status Result - eApplication Search @ |                      |                                                                                                    |                      |                      |                                        |                                         |
|---------------------------------------------------------------|----------------------|----------------------------------------------------------------------------------------------------|----------------------|----------------------|----------------------------------------|-----------------------------------------|
| Application ID <sup>4</sup>                                   | eApplication Status  | <b>Proposal Title</b>                                                                                            | PI Name <sup>*</sup> | Application          | Received Date <sup>2</sup> Action<br>٠ | $\boxed{51.5}$ of 5 1 $\boxed{2}$       |
|                                                               |                      | 1R03MH077265-01 Submission Complete Autogenous-Reactive Taxonomy as a Moderator of Treatment Response in<br>loco | TELCH, MICHAEL       | Status<br>Not Funded | 06/02/2005                             | <b>Transmittal Sheet</b>                |
| AN:2918764                                                    | Refused              | PA-SS-R03-0413-New-STG                                                                                           | Lee, Anna            | Received             | 04/13/2006                             | <b>Transmittal Sheet</b>                |
| AN 2918784                                                    | Refused              | PA-SS-R33-0413-New-STO                                                                                           | Lee, Anna            | Received             | 04/13/2006                             | Transmittel                             |
| AN 2918785                                                    | Pending Verification | PA-SS-R21-0413-New-STO                                                                                           | Lee, Anna            | Received             | 04/13/2006                             | al Sheet   Reject eApplication<br>Trans |
| 406.2918804                                                   | Pending Verification | PA-88-R03-0414-New-8T0                                                                                           | Lee, Anna            | Received             | 04/14/2006                             | m<br>smital Sheet   Reject eApplication |
|                                                               |                      |                                                                                                    |                      |                      |                                        |                                         |
|                                                               | r,                   |                                                                                                    |                      |                      |                                        |                                         |

*Figure 3 Status Result – SO View.* 

To reject the eSubmission:

• Select the **Reject eApplication** hypertext link.

**NOTE**: Once the SO Rejects the eSubmission, the system sends the "eSubmission Rejection Notification" email.

### **Reject eMail text**

The Reject email confirmation that is sent to the SO and PI has been updated to reflect and describe the new process.

## **Administration Screen**

Accounts are administered through the Commons "Administration" module and access is based on assigned user roles. The functionality of this module is not available to everyone and has been modified to permit navigation only by authorized users.